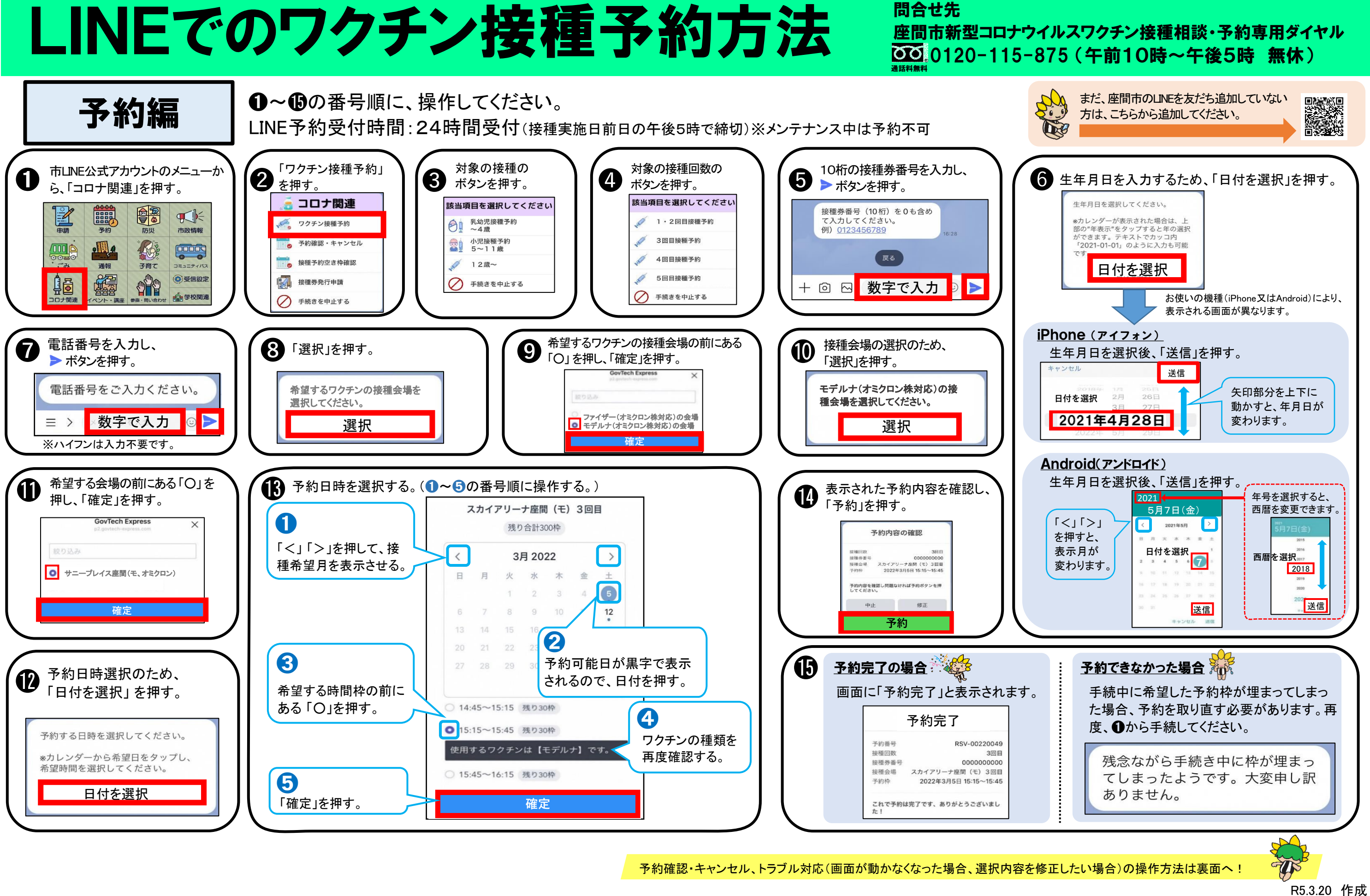

➊ 画面に表示される「前の項目を修正する」を押す。 ■ ひとつ前の項目に戻り、回答を修正できます。

## トラブル対応編

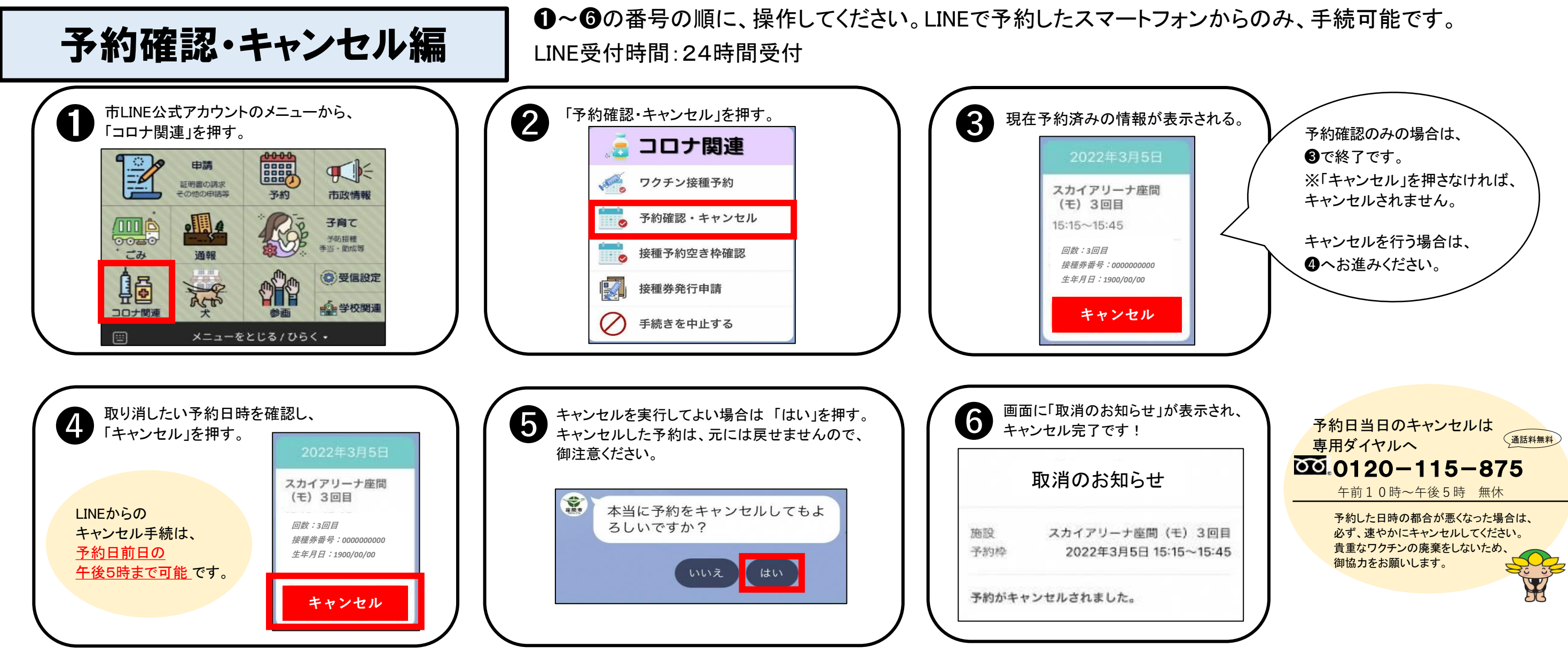

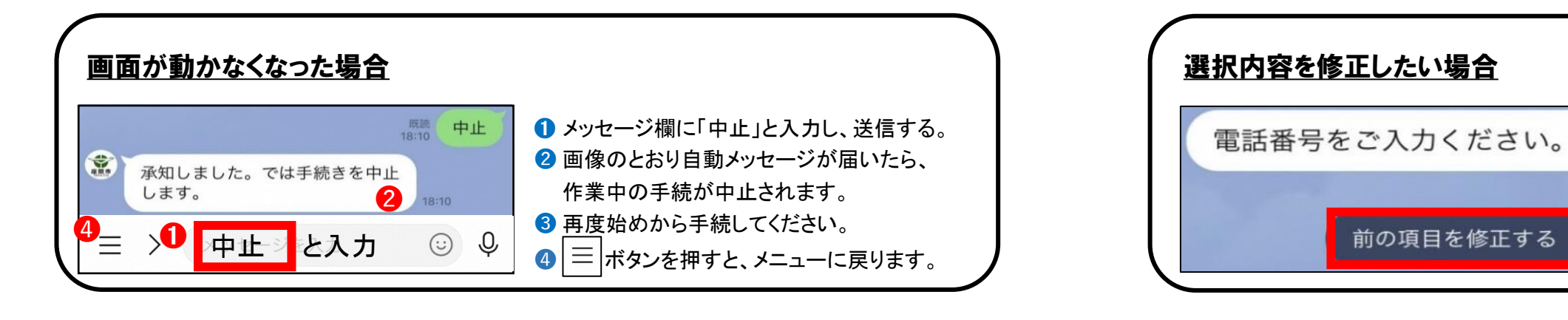